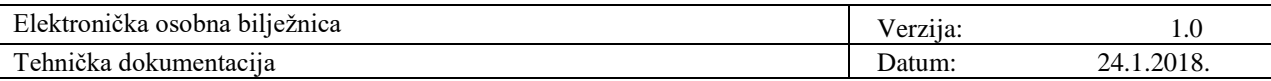

## **Elektronička osobna bilježnica Tehnička dokumentacija**

**Verzija 1.0**

**Studentski tim:** Vana Černeka

**Nastavnik:** doc. dr. sc. Predrag Pale **Asistent:** dr. sc. Juraj Petrović

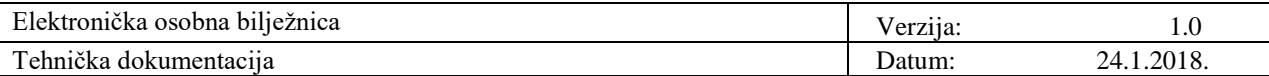

# **Sadržaj**

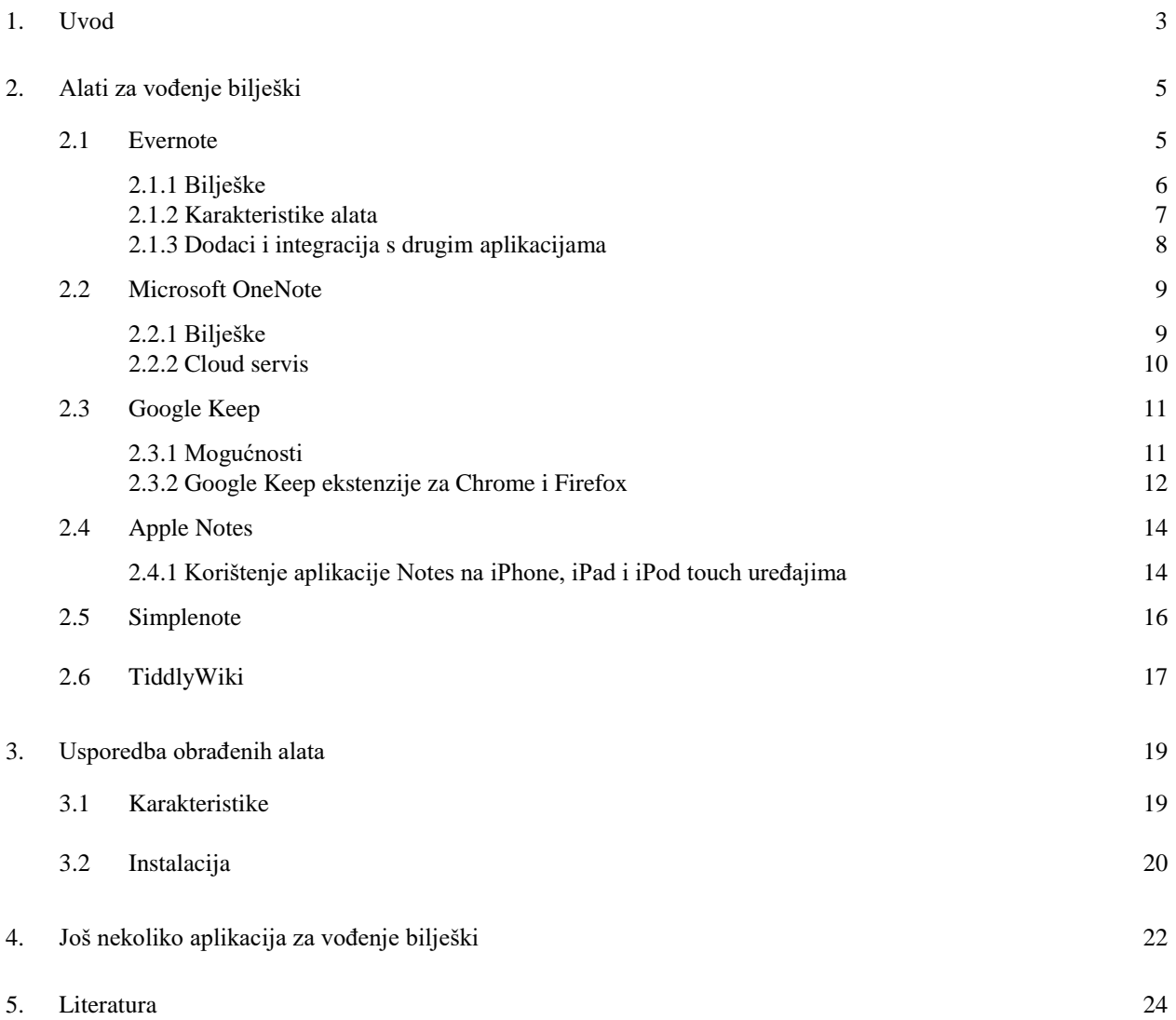

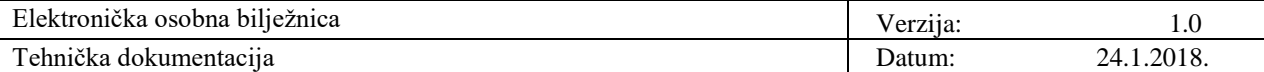

### **1. Uvod**

Elektroničkim osobnim bilježnicama (eng. *electronic notebooks*) ili programskom potporom za vođenje bilješki (eng. *note taking software*) koristi se širok spektar populacije. Učenici, studenti, poslovni ljudi i drugi mogu ih rabiti za elektroničko bilježenje informacija s predavanja, sastanaka i sličnih događanja, kao i u svakodnevnom životu za osobne potrebe vođenja bilješki. Neovisno o mjestu, vremenu ili događaju, vođenje bilješki vrlo je korisno. Osim što dobre bilješke pomažu u pronalasku i dosjećanju činjenica, informacija i ideja, sam čin zapisivanja mnogima pomaže u prvobitnom upamćivanju istih. Smisao vođenja bilješki je, stoga, brže, bolje i jednostavnije snalaženje u mnoštvu informacija.

Postoje razni načini za vođenje bilješki. Svima poznat i uobičajen način, koji uključuje bilježnicu i kemijsku olovku, zamijenile su i nadopunile aplikacije za vođenje bilježaka (eng. *note taking applications*). Aplikacije postoje u svim oblicima i veličinama. Podržavaju unos s tipkovnice kao i unos ručnim pisanjem. Unos ručnim pisanjem može biti spremljen u originalnoj rukopisnoj formi, u obliku slike, ili pak pretvoren u tipkani tekst. Neke aplikacije uključuju i snimač zvuka koji omogućuje snimanje glasovnih poruka te spremanje tih zvučnih zapisa uz bilješke koje su u tom trenutku unesene. Izbor aplikacije ovisi o korisnikovim željama i potrebama.

Programska potpora za vođenje bilješki sadrži značajke koje su dizajnirane sa svrhom da pojednostave bilježenje, a posebno pronalazak i povratak podataka iz bilješki. Često je moguće stvoriti više prozora te spremati datoteke, bilješke i ostale podatke u određeni prozor ovisno o njihovom sadržaju (primjerice, svaki kolegij bilježi se u svoj prozor). Također, obično su uključeni i alati za pretraživanje koji omogućuju brz i jednostavan pronalazak neke informacije.

Postoje i online verzije alata za vođenje bilješki koje su dizajnirane kako bi pomogle organizirati online istraživanja, koja uključuju tekstove, slike, web poveznice, rezultate pretraga, kao i ostale sadržaje koje treba pohraniti.

Teško je napraviti uistinu lošu aplikaciju za bilježenje. Sve dok je digitalni ekvivalent

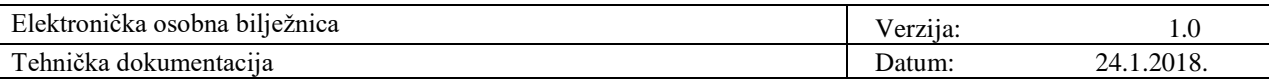

praznih listova papira, ista će negdje raditi i nekome poslužiti. Dok je ljestvica za dobar alat za vođenje bilješki postavljena relativno nisko, za odličan alat potrebno je zadovoljiti više kriterija.

Neke od značajki koje sam izdvojila i uzela u obzir pri razmatranju aplikacija jesu:

- 1. Aplikacija je dostupna i prilagođena različitim platformama
- 2. Jednostavna sinkronizacija različitih platforma
- 3. Mogućnost pretraživanja i sortiranja

4. Dobar poslovni model - nikome nije u interesu koristiti jednu aplikaciju određeno vrijeme i naviknuti se na istu pa biti primoran promijeniti ju jer je alat izašao iz upotrebe

## **2. Alati za vođenje bilješki**

#### **2.1 Evernote**

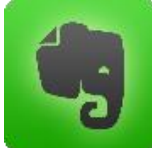

Evernote je višeplatformska aplikacija za bilježenje i spremanje bilješki. Omogućava korisnicima stvaranje bilješki koje mogu biti dio tipkanog teksta, checklista, prezentacija, cjelovita ili dio web stranice, slika, video, glasovna

bilješka ili rukom pisan tekst. Također, Evernote ima mogućnost stvaranja bilježnice unutar bilježnice, te korištenje oznaka što olakšava pronalazak tražene bilješke.

Aplikaciju je moguće koristiti kao desktop aplikaciju, mobilnu aplikaciju ili putem web preglednika.

Evernote je dostupan za Windows, macOS, Chrome OS, Android, Windows Phone, iOS te BlackBerry. Razlike na platformama u mogućnostima su malene.

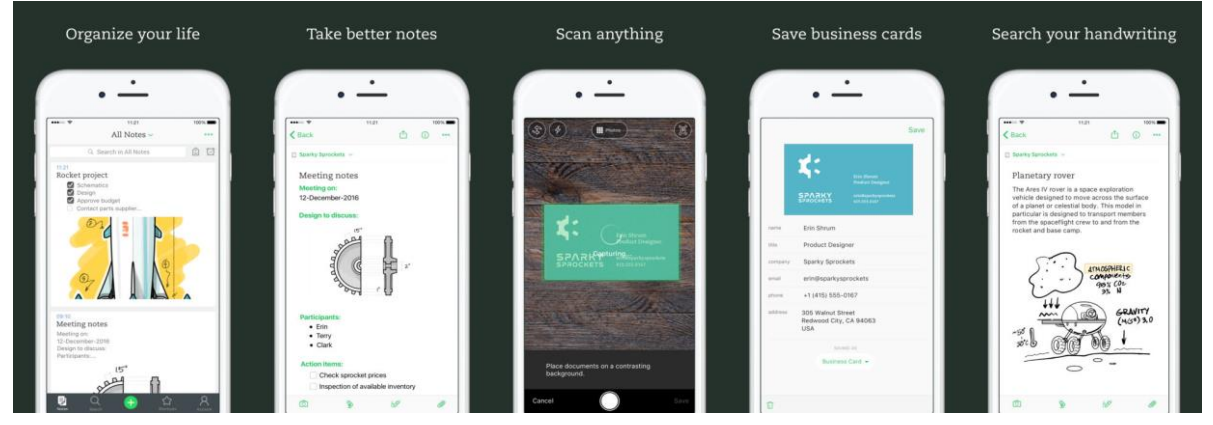

Slika 1. Evernote za iPhone

Kreiranjem računa stvara se Basic account koji se može nadograditi. Postoje 3, odnosno 4 vrste računa (eng. *account*):

- 1. Basic besplatan mjesečno moguće uploadati 60 MB i koristiti Evernote na 2 uređaja
- 2. Plus 29.99€ / godišnje mjesečno moguće uploadati 1 GB uz neograničen broj uređaja
- 3. Premium 59.99€ / godišnje mjesečno moguće uploadati 10 GB uz neograničen broj uređaja
- 4. Business 12.00 $\epsilon$  / mjesečno po korisniku mjesečno moguće uploadati 20 GB + 2 GB po korisniku

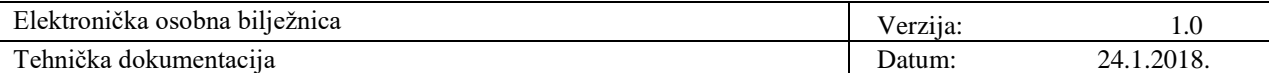

#### 2.1.1 Bilješke

Bilježnice je moguće napraviti za različite namjene (posao, osobno, fakultet…) kako bi olakšale pronalazak, organizaciju i praćenje bilješki. Jedna bilješka može se nalaziti samo u jednoj bilježnici.

Za kreiranje nove bilješke dovoljno je pritisnuti "New note" u aplikaciji ili uporabom kratica na tipkovnici (Windows: CRTL+N, Mac: Cmd+N).

Bilješka kao jednostavan tekst koji sadrži informacije ima naslov, prostor za tekst, te dodatna polja, a jedno od njih su tagovi za lakši pronalazak starijih bilješki. Evernote također podupire "rich text" pa je moguće mijenjati font, boju, veličinu slova, stilove, te posebno označavanje određenog teksta. Moguće je u tekst umetnuti bullete, checkboxove, tablice i sl.

Bilješke nisu limitirane samo na tekst ili njegovo formatiranje. Pri dodavanju slike ili dokumenta dovoljno je iste povući u samu bilješku ili ih dodati preko toolbara. U toolbaru se nalazi simbol ">>" koji otvara dodatne opcije, primjerice "Attach". Datoteku se može spremiti u Evernote bilježnicu i njenim direktnim dohvaćanjem s Google Drive-a. Također, dodati se mogu i video zapisi, MP3 datoteke, PowerPoint prezentacije, Excel tablice itd.

To-do liste su jednostavne za kreirati korištenjem checkboxova. Pritiskom na checkbox ikonicu stvara se kućica pored koje se upisuje tekst. Obavljena radnja tj. obaveza s liste označava se pritiskom miša na spomenuti checkbox. Nažalost, nije moguće dodati datum ili vrijeme pa da se Evernote koristi kao podsjetnik (eng. *reminder*), što nude neke konkurentske aplikacije.

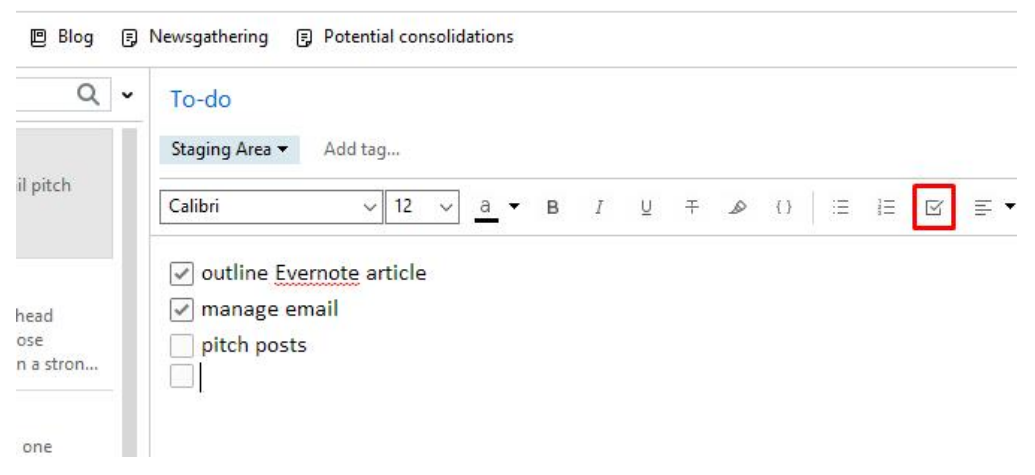

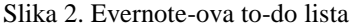

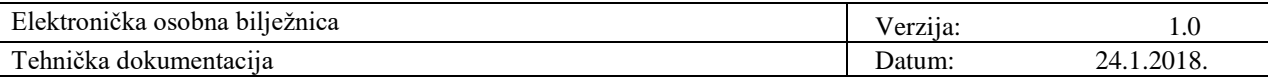

Evernote bilježi mnogo informacija o bilješkama što je ponekad korisno. U gornjem desnom kutu iznad bilješke, nalazi se ikonica sa slovom "i". Klikom na nju dobivaju se informacije kada je bilješka kreirana, tko ju je kreirao, kada je zadnji put ažurirana i slično. U verziji na Macu moguće je vidjeti i broj riječi i slova u bilješci.

Pogled na bilješke može se promijeniti, te je sve bilješke moguće sortirati po autoru, datumu kreiranja, datumu izmjene, tagovima, abecedno, po veličini itd.

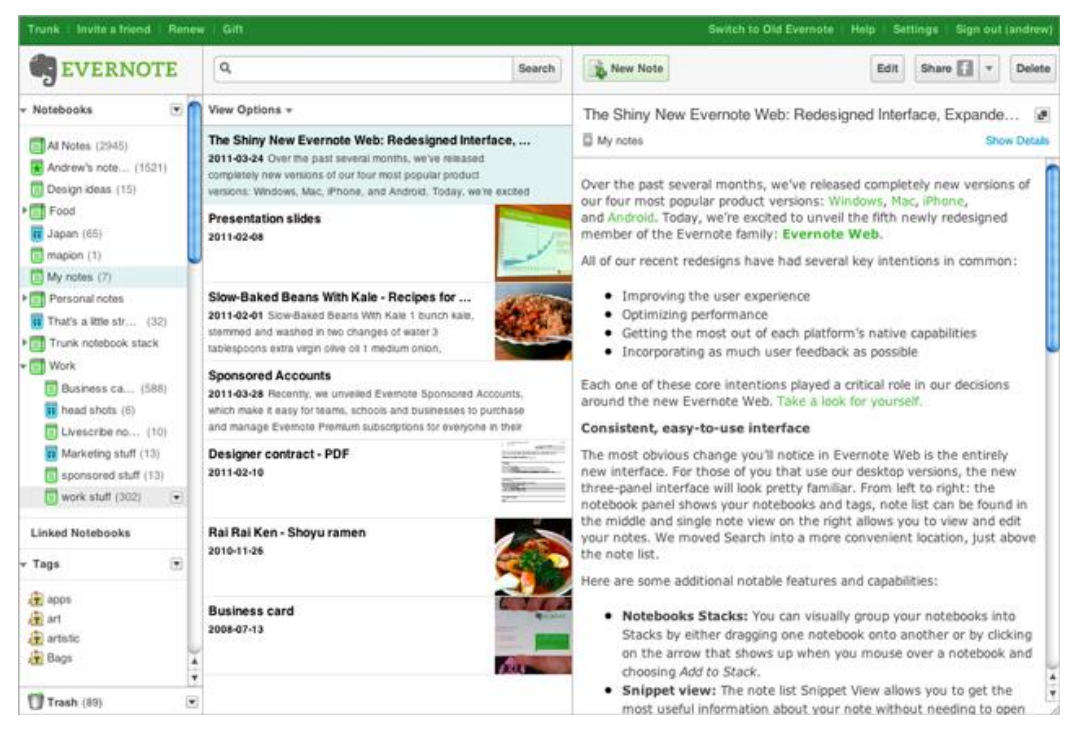

Slika 3. Defaultni pogled na Evernote bilježnice i bilješke

#### 2.1.2 Karakteristike alata

Važna karakteristika Evernote-a jest sinkronizacija bilježnica sa serverom, na svim se uređajima praktički istog trena vidi što je napisano, obrisano i slično. Također, postoji i opcija lokalnih bilježnica, dostupnih samo na mjestu na kojem su napravljene, no, one nisu sinkronizirane.

Jedna od najboljih funkcionalnosti Evernote-a je vrlo moćno pretraživanje. Pri vrhu aplikacije nalazi se "search bar" u koji se upisuje određena riječ ili više njih i Evernote prikazuje sve bilješke koje sadrže iste. Nadalje, preporuča se uporaba tagova nad bilješkama kako bi pretraga bila još bolja i brža. Pretragu se može ograničiti dodavanjem operatora u samu pretragu.

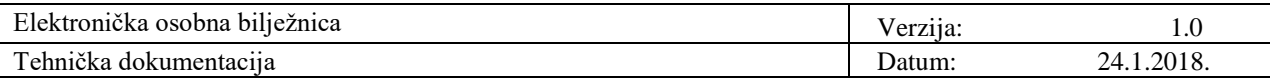

Neki od operatora na raspolaganju jesu:

- intitle pretražuje samo naslove bilješki
- notebook pretražuje samo odabranu bilježnicu
- any vraća sve rezultate pretrage
- tag pretražuje samo bilješke s tagovima
- -tag pretražuje bilješke bez taga
- todo pretražuje bilješke s checkboxovima

Pritiskom desnog klika na bilježnicu, te odabirom opcije "Share Notebook", bilježnica postaje dostupna za dijeljenje i kolaboraciju. Potrebno je dodati e-mail adrese osoba s kojima je željeno dijeljenje, uz uvjet da su isti tom adresom registrirani u Evernote. Uz zadovoljeni uvjet, dobivaju link i bilježnica im se pojavljuje u aplikaciji. Također, pri dijeljenju bilježnice moguće je nekome dati ovlasti samo u uvid i pregled bilježnice ili u korištenje i editiranje.

2.1.3 Dodaci i integracija s drugim aplikacijama

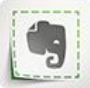

Web Clipper je dodatak za web preglednik koji omogućava spremanje sadržaja web stranice, ili samo dijela stranice, u Evernote bilježnicu. Moguće je odabrati bilježnicu u koju će se po defaultu (primjerice "Internet") spremati bilješke što Web Clipper karakterizira kao jednostavan za uporabu. Dostupan za: Safari, Chrome, Firefox, Internet Explorer.

Evernote se može integrirati s mnoštvom aplikacija koje povećavaju produktivnost i dodatno olakšavaju rad s bilježnicama[.](https://evernote.com/products/scannable)

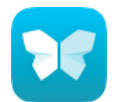

Aplikacija Scannable skenira papir vrlo brzo i transformira u slike visoke kvalitete, spremne za pohranu i dijeljenje. Dostupna za: Apple iOS[.](https://evernote.com/products/skitch)

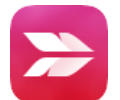

Skitch je alat za uređivanje i dijeljenje snimaka zaslona (eng. *screenshot*). Dostupna za: Mac, Apple iOS[.](https://evernote.com/products/penultimate)

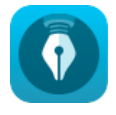

Penultimate je jednostavna aplikacija za prepoznavanje rukopisa. Dostupna za: iPad.

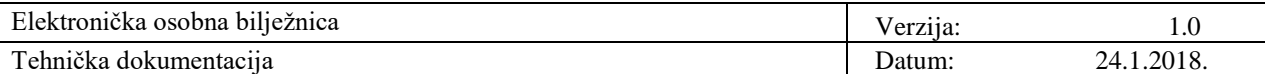

#### **2.2 Microsoft OneNote**

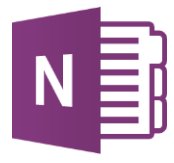

OneNote, dio Microsoft Office paketa, je aplikacija za prikupljanje informacija, bilješki, koji ima strukturu dokumenta u čijem je središtu bilježnica kojoj se onda dodaju stranice odnosno sadržaj. Broj bilježnica je neograničen, kao i

broj poglavlja i stranica. Unutar svake bilježnice nalaze se poglavlja. Unutar svakog poglavlja na raspolaganju su listovi. Program istodobno pruža prikupljanje i izmjenjivanje bilješki s drugim korisnicima. OneNote funkcionira na bilo kojem uređaju ili platformi.

OneNote ima podršku za dijeljenje sadržaja putem mobilnih platformi što se odnosi na pametne telefone i tablete, a operacijski sustavi koji ju podržavaju jesu: Windows, Android, iOS, macOS, Symbian i Windows Phone.

#### 2.2.1 Bilješke

Bilješke u OneNote-u mogu se upisivati bilo gdje unutar stranice, klikom na bilo koju lokaciju unutar stranice. Slike i datoteke se jednostavno mogu povući u bilježnicu. Također, sadržaj bilježnice mogu biti i to-do liste, zvukovni zapisi, skice, videozapisi, te rukom pisan tekst. OneNote je integriran s Google Now, Cortana i Siri glasovnim pomoćnicima. Za rukopisne bilješke potrebna je elektronička olovka ili vrh prsta, te se iste lako mogu pretvoriti u tiskani tekst. Bilješke je moguće dodavati, brisati, iznositi njima nove ideje ili doraditi postojeće.

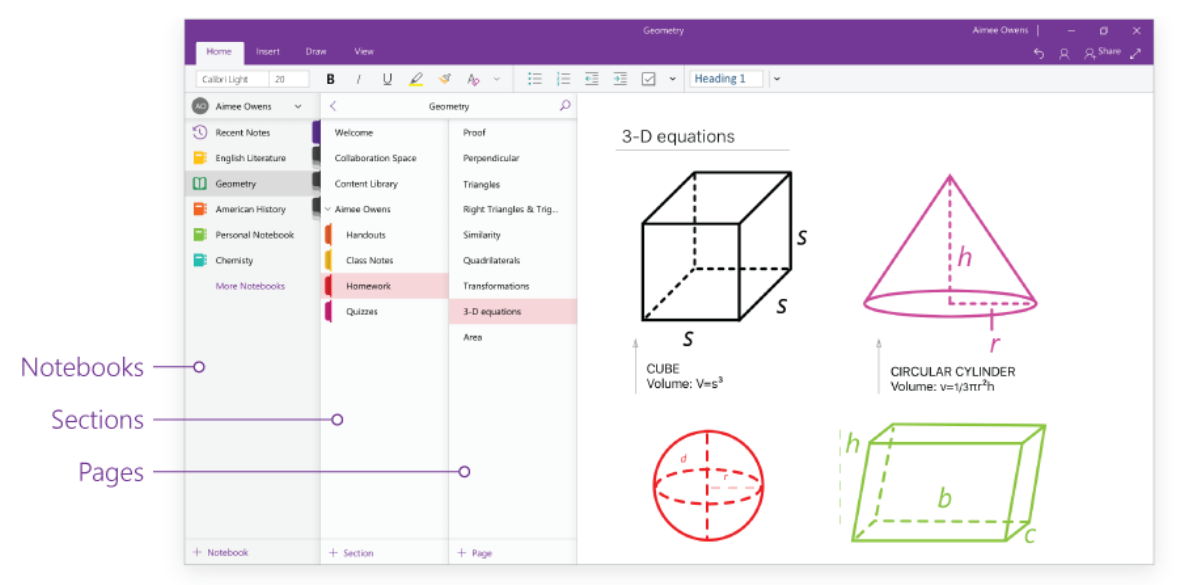

Slika 4. Izgled OneNote-a na Windows-u

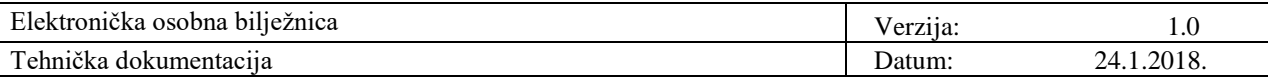

Prednost OneNote-a je što je dio Office paketa i umetanje nekog od ostalih dokumenata ili njihovog dijela je veoma jednostavno, uz nekoliko klikova.

Općenito, velika prednost digitalnog pred papirom i olovkom je mogućnost pretraživanja. Pretraga koja je ugrađena u OneNote pretražuje sve tipove unesenog sadržaja, bilo da se radi o običnom tekstu, preuzetoj web stranici, vanjskom dokumentu ili rukom pisanom tekstu za koji rezultati nisu uvijek toliko dobri. Za pronalazak teksta u slikama, aplikacija koristi optičko prepoznavanje znakova (eng. *optical character recognition, OCR*).

Aplikacija OneNote ima velik spektar načina na koji se bilješke raznih tipova sadržaja mogu unositi te međusobno povezivati. Sadržaj se može kategorizirati i moguće je stvarati neograničeno povezanih logičkih cjelina odijeljenih u kartice.

OneNote-ov Web Clipper dodatak je za web-preglednik koji je koristan za spremanje, obilježavanje i organizaciju sadržaja s weba.

#### 2.2.2 Cloud servis

**OneDrive** OneDrive je Microsoftova cloud usluga koja nudi za sve nove korisnike besplatnih 5 GB mjesta za pohranu podataka, uz mogućnost kupnje dodatne memorije. Usluga se temelji na HTML5 tehnologiji i podržana je putem aplikacija na raznim platformama uključujući Android, iOS, Windows Phone, Windows

8, Windows 10, Windows 10 Mobile, Xbox 360 i Xbox One.

Putem OneDrive korisnici OneNote-a mogu sinkronizirati jednu ili više svojih bilježnica.

Mapu u kojoj se nalazi bilježnica se potom može podijeliti s bilo kime na webu na način da se spomenuta mapa učini javnom.

Iako web inačica OneNote-a nije ista kao desktop verzija, ima zapravo i neke prednosti, a prva je upravo to što na webu i skupina autora može uređivati isti dokument simultano. U tom slučaju će svaki autor biti obilježen jednom bojom i tako će biti poznato tko je učinio koju promjenu. Postoji još nekoliko korisnih opcija poput pregleda svih izmjena samo određenog autora.

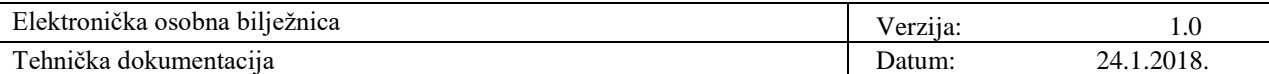

#### **2.3 Google Keep**

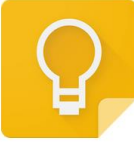

Google Keep je besplatni alat za vođenje bilješki. Dostupan je na webu i kao mobilna aplikacija za operacijske sustave Android i iOS.

Google Keep nudi niz alata za bilježenje, uključujući tekst, popise, slike i zvuk. Tekst iz slika može se izdvojiti pomoću optičkog prepoznavanja znakova (OCR), a snimke glasa mogu se prepisati. Sučelje omogućuje prikaz jednog stupca ili prikaz s više stupaca. Bilješke mogu biti označene bojama, a oznake se mogu primijeniti za organizaciju.

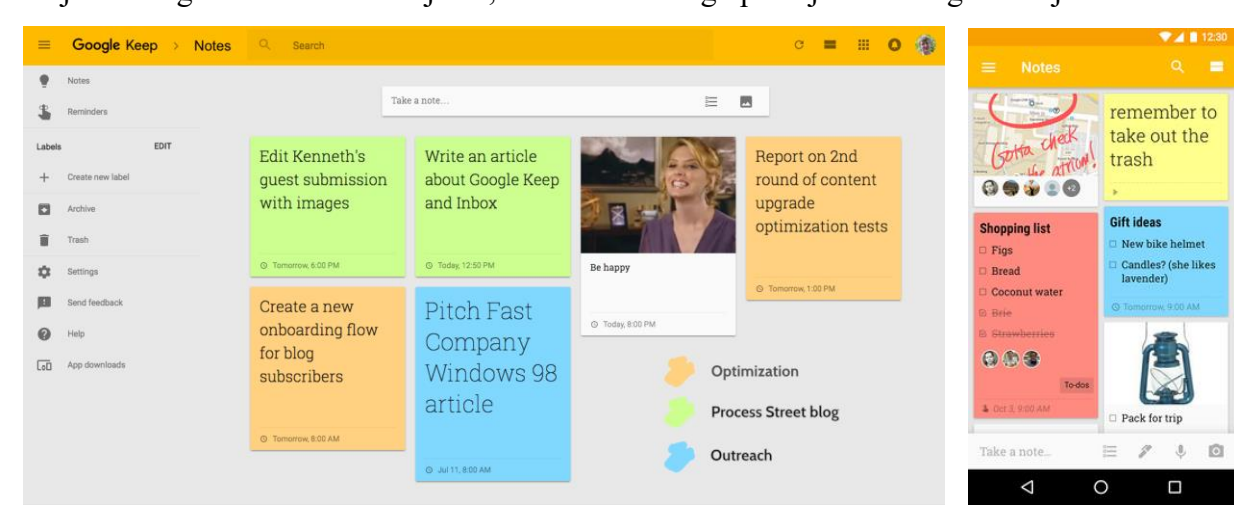

Slika 5. Google Keep na webu Slika 6. Google Keep na Androidu

#### 2.3.1 Mogućnosti

Bilješke je moguće dijeliti i slati. Pod slanjem se podrazumijeva slanje bilješki u drugu aplikaciju, dok se dijeljenje odnosi na dijeljenje sa suradnicima u Google Keep-u.

Bilježnica se može pretraživati upisom riječi ili naziva oznake ili klikom na ikonu za filtriranje rezultata pretraživanja, pri čemu se filtrirati može po vrsti bilješke, oznaci, stvari (glazba, knjiga…), osobama ili boji.

U Google Keep-u se na dnu bilješke nalazi "Remind me" button kojim se može namjestiti podsjetnik na određeno vrijeme ili lokaciju. Korisnici aplikacije mogu postaviti podsjetnike koji su integrirani s Google Now-om. Google Now je isto što i Siri za iPhone. Usluga koristi web tražilicu za pronalazak informacija. Za komunikaciju s uređajem putem Google Now-a potrebno je govoriti engleski ili neki drugi svjetski jezik.

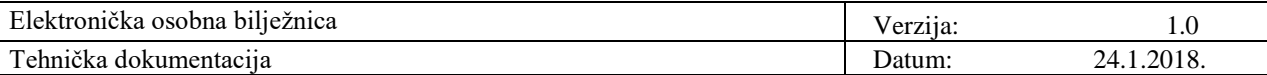

- 2.3.2 Google Keep ekstenzije za Chrome i Firefox
	- 1. Google Keep Chrome Extension (slika 7.) pri posjeti web stanice, pritiskom na gumb u alatnoj traci, pojavljuje se skočni prozor koji sadrži ime stranice i direktnu poveznicu te mjesto za bilješku

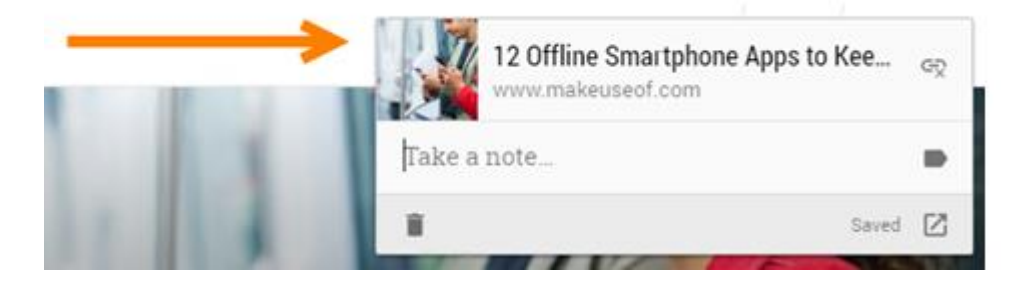

2. Google Keep Web (slika 8.) - ekstenzija za brzo i jednostavno otvaranje Google Keep-a

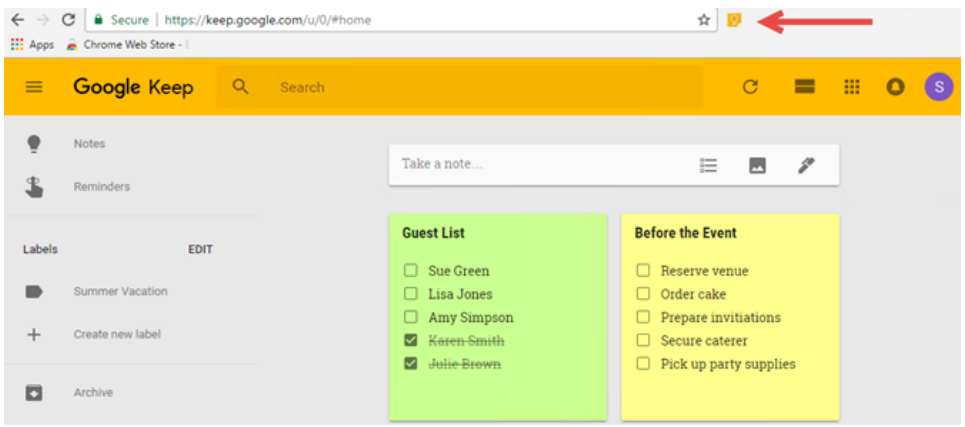

3. Popup for Keep (slika 9.) - otvara Google Keep u iskočnom prozoru, ako je korisnikova želja ostati na posjećenoj stranici, a pristupiti svojim bilješkama

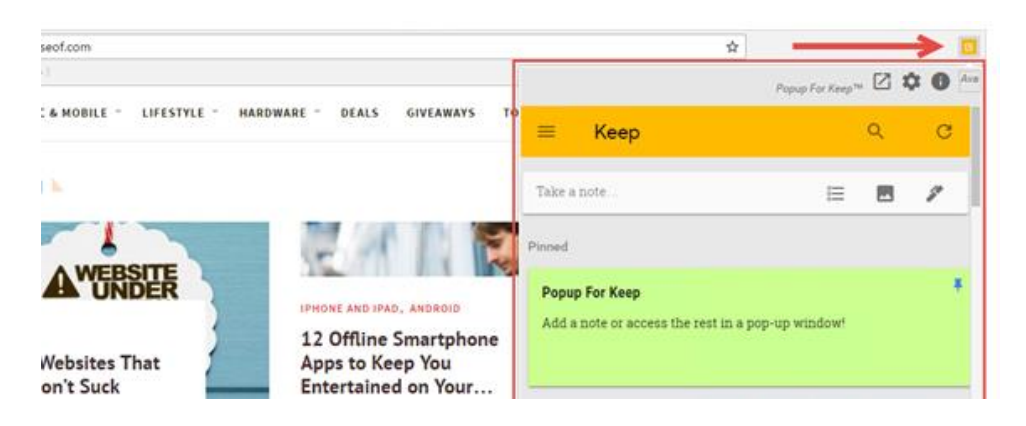

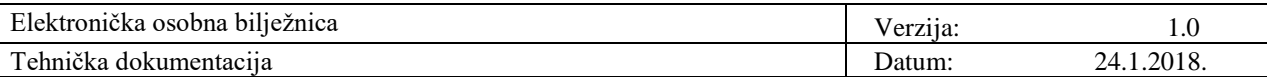

4. Category Tabs for Google Keep (slika 10.) - instalacijom ekstenzije, na vrhu Google Keepa se pojavljuje traka s bojama, a pritiskom na jednu, bilješke se mogu sortirati po toj boji

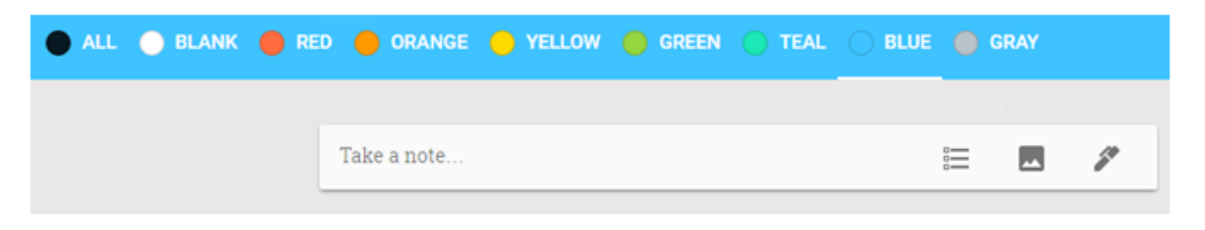

5. Input Tab in Google Keep (slika 11.) - mogućnost upotrebe tabulatora unutar bilješki

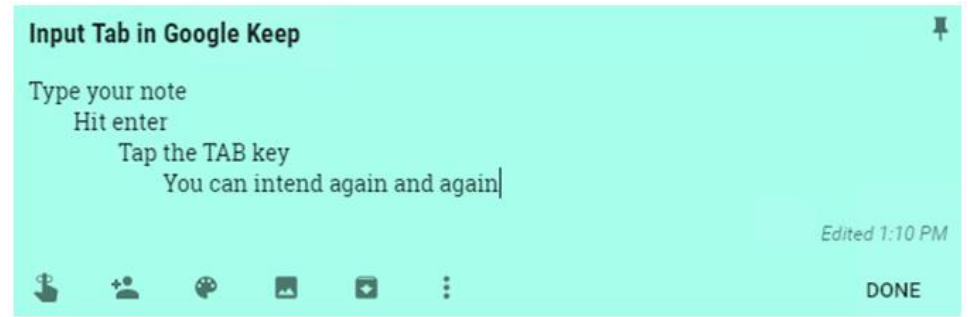

6. Movie Links in Google Keep (slika 12.) - u bilješku s popisom filmova, automatsko dodavanje hiperveza na stranice: Google Play, Amazon, Rotten Tomatoes i Netflix potrebno je da se u nazivu checklist bilješke nalazi riječ "movies"

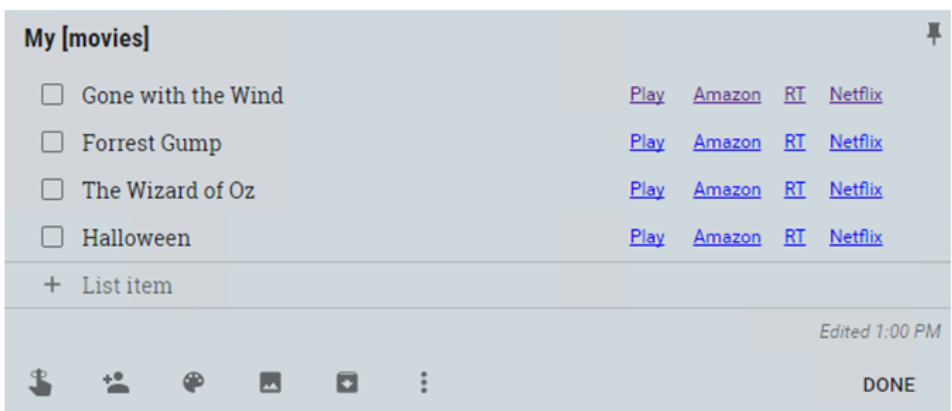

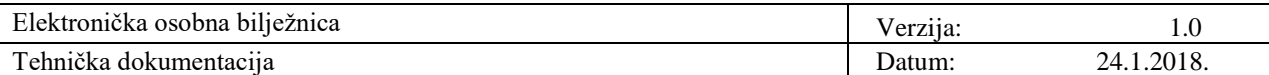

#### **2.4 Apple Notes**

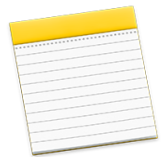

Bilješke (Notes) je alat za bilježenje koji je razvio Apple. Dostupan je na svim iOS i macOS uređajima, kao i u bilo kojem web pregledniku na računalima Mac i Windows. Aplikacija je namijenjena bilježenju misli, izradi kontrolnih popisa, skiciranju

ideja i slično, koji se mogu sinkronizirati između uređaja koji koriste Apple-ovu iCloud uslugu. Aplikcijom Notes na web stranici iCloud.com moguće je brzo i jednostavno napraviti novu bilješku i pregledati postojeće.

2.4.1 Korištenje aplikacije Notes na iPhone, iPad i iPod touch uređajima

Izrada nove bilješke:

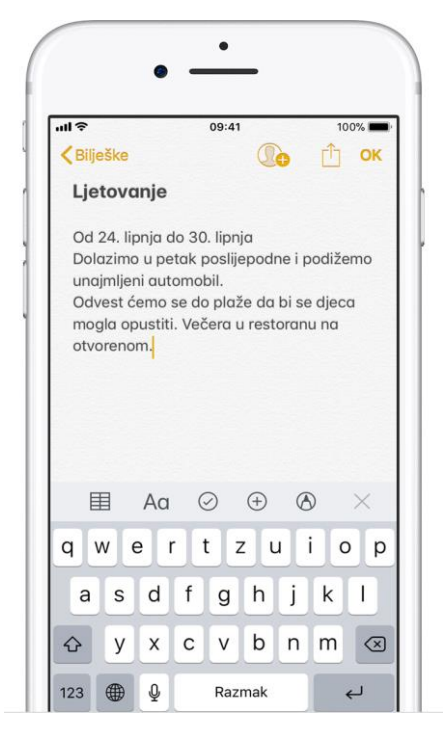

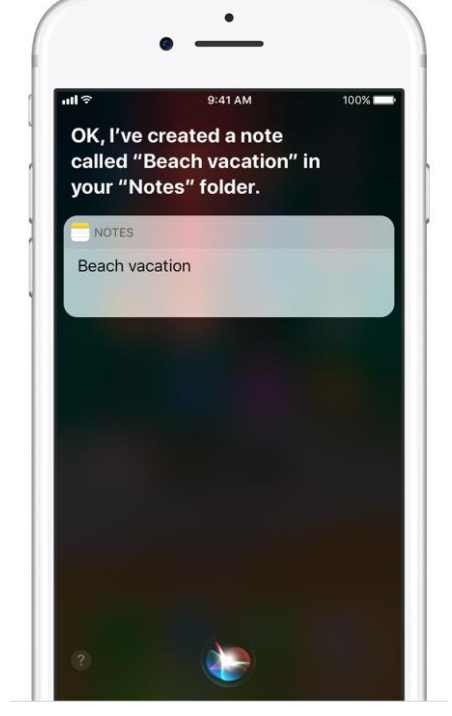

Slika 13. Ručna izrada bilješke Slika 14. Stvaranje bilješke pomoću Siri

- 
- Brisanje i prikačivanje bilješki:
	- o povratak obrisane bilješke je moguć odlaskom u popis Mape  $\rightarrow$  Nedavno obrisano, gdje bilješka ostaje sačuvana 30 dana
	- o bilješka se prikačuje (eng. *pin*) povlačenjem prsta udesno preko bilješke prikačena bilješka pojavljuje se na vrhu popisa Notes

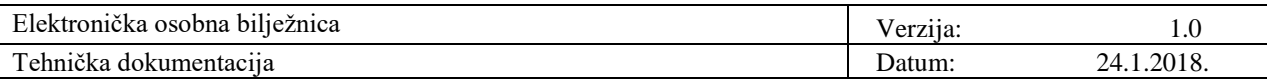

• Mogućnosti:

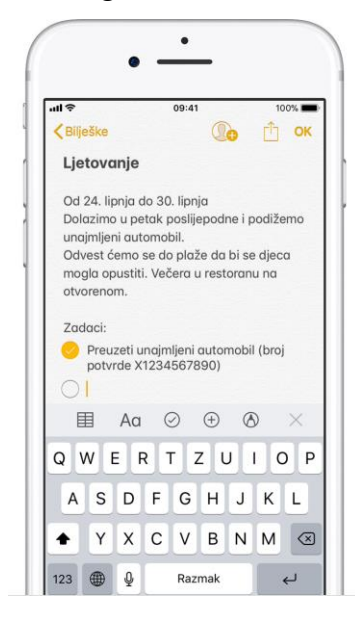

Slika 15. Izrada kontrolnog popisa (to-do lista)

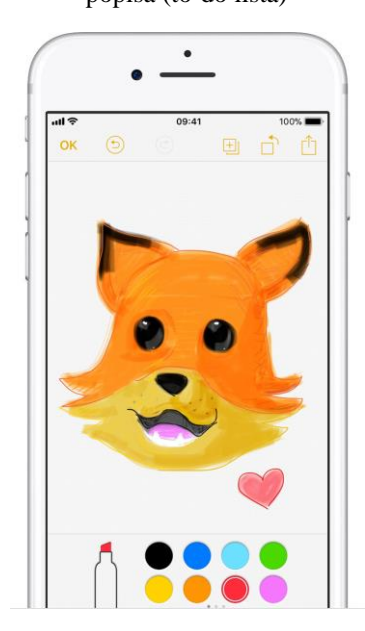

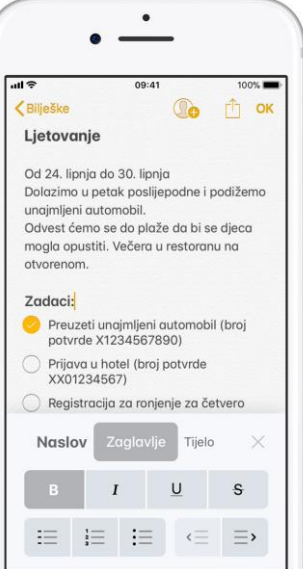

Siesta Key<br>1.942 km Dodajte tekst u vašu bilješku .<br>Siesta Key sota FL 34242 Bilješka: Sjedinjene Američke Države Wikipedia<br>Siesta Key is a barrier island off the southwest coast of the U.S. state of Florida. It is situated between Roberts Bay and the Gulf of Mexico. A portion of it lies within the

Slika 16. Oblikovanje bilješke Slika 17. Dodavanje privitka

 $\bullet$ 

 $\boxed{\text{min}}$ 

Ljetovanje >

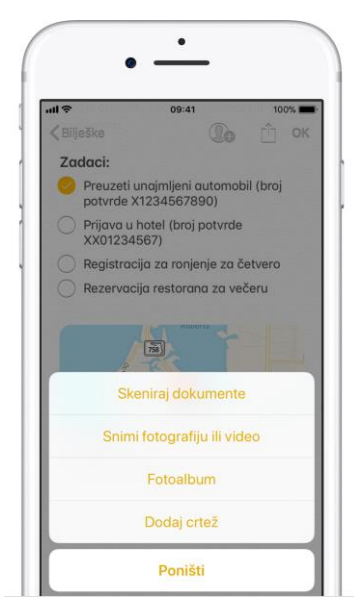

Slika 18. Izrada skice Slika 20. Organizacija Slika 19. Dodavanje fotografije ili videozapisa

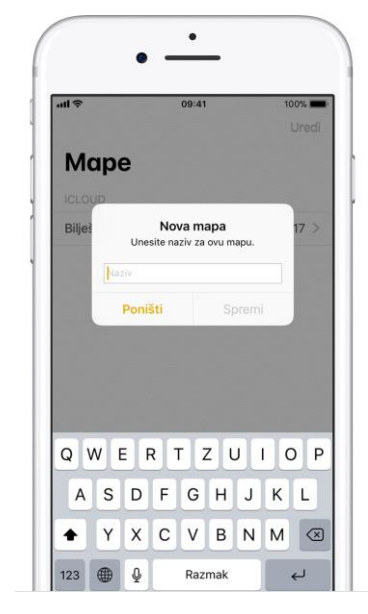

bilješki

- o pretraživanje bilješke i privitka
- o skeniranje dokumenta
- o dijeljenje bilješki
- o zaključavanje privatnih bilješki putem lozinke

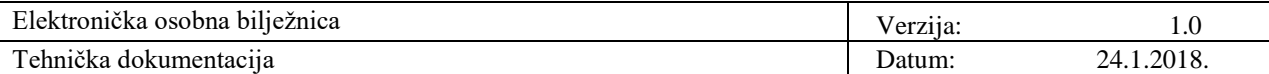

#### **2.5 Simplenote**

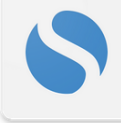

Simplenote je aplikacija za bilježenje bilješki dostupna za iOS, Android, macOS, Windows, Linux i web.

Simplenote je, kako joj i samo ime kaže, jednostavna aplikacija za tekstualne bilješke.

Glavne karakteristike:

- mogućnost korištenja aplikacije svugdje i u svako doba bilješke se ažuriraju na svim uređajima
- organizacija brz pronalazak bilješki pomoću pretrage i oznaka
- ", version history" promjene bilješki se sigurnosno kopiraju, moguće je gledati sve verzije pomakom klizača
- aplikacija je besplatna besplatne su i sigurnosne kopije, sinkronizacija i dijeljenje

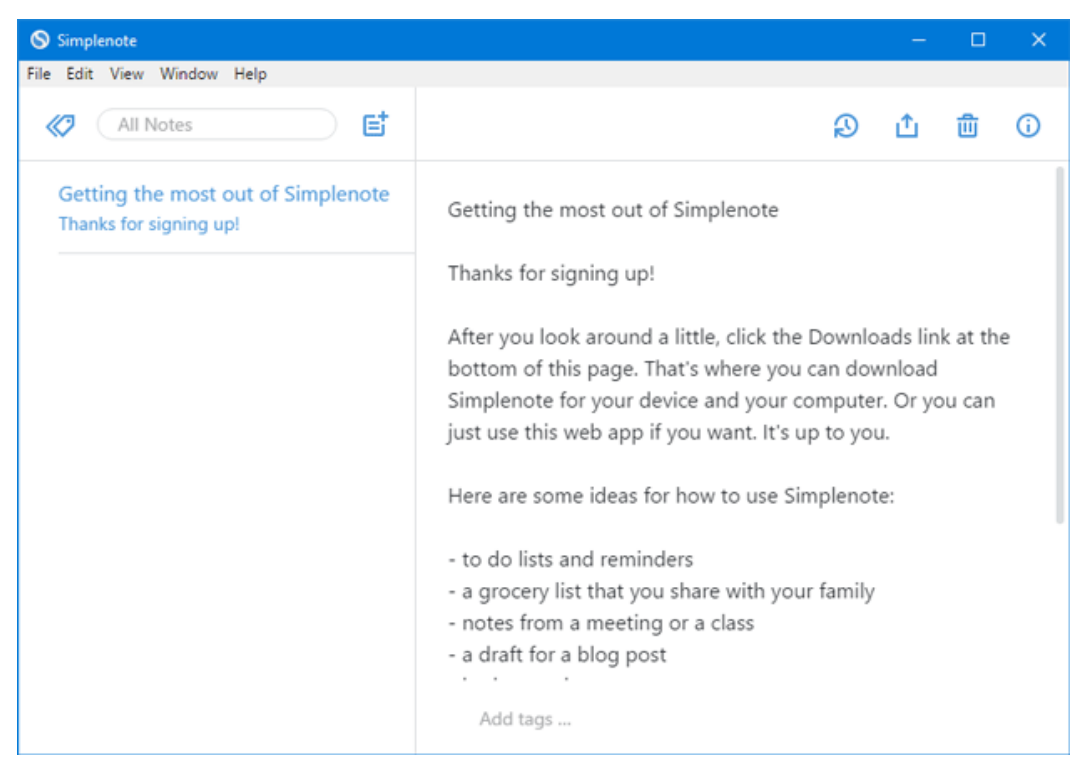

Slika 21. Simplenote početni ekran na Windows-u

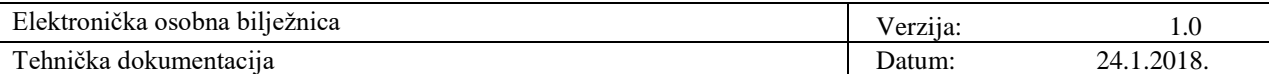

#### **2.6 TiddlyWiki**

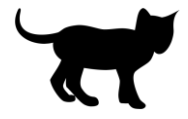

TiddlyWiki je osobna web bilježnica, koju mnogi ljudi koristi kao GTD (Getting Things Done) alat.

TiddlyWiki je jedna .html datoteka koja interaktivnost i pohranjivanje bilješki ostvaruje pomoću JavaScripta. Nema zasebne baze podataka, nema izvršne datoteke i nema instalacije.

Preuzimanjem TiddlyWiki sa službene stranice [\(https://tiddlywiki.com/\)](https://tiddlywiki.com/), dobiva se datoteka empty.html koju je moguće otvoriti i uređivati u bilo kojem web pregledniku koji podržava JavaScript. TiddlyWiki dijeli svoj sadržaj u manje semantičke komponente koje se nazivaju "tiddlers". Tiddlers-ima se daju naslovi kako bi mogli biti strukturirani s vezama, oznakama, popisima i makronaredbama.

Kako je riječ o .html datoteci, u TiddlyWikiju moguće je izraditi kompletnu web stranicu ili blog i objaviti je online bez ikakvog znanja o web dizajnu.

Pohranom datoteke u neki cloud servis, bilješkama se može pristupiti s bilo kojeg računala koje ima pristup internetu.

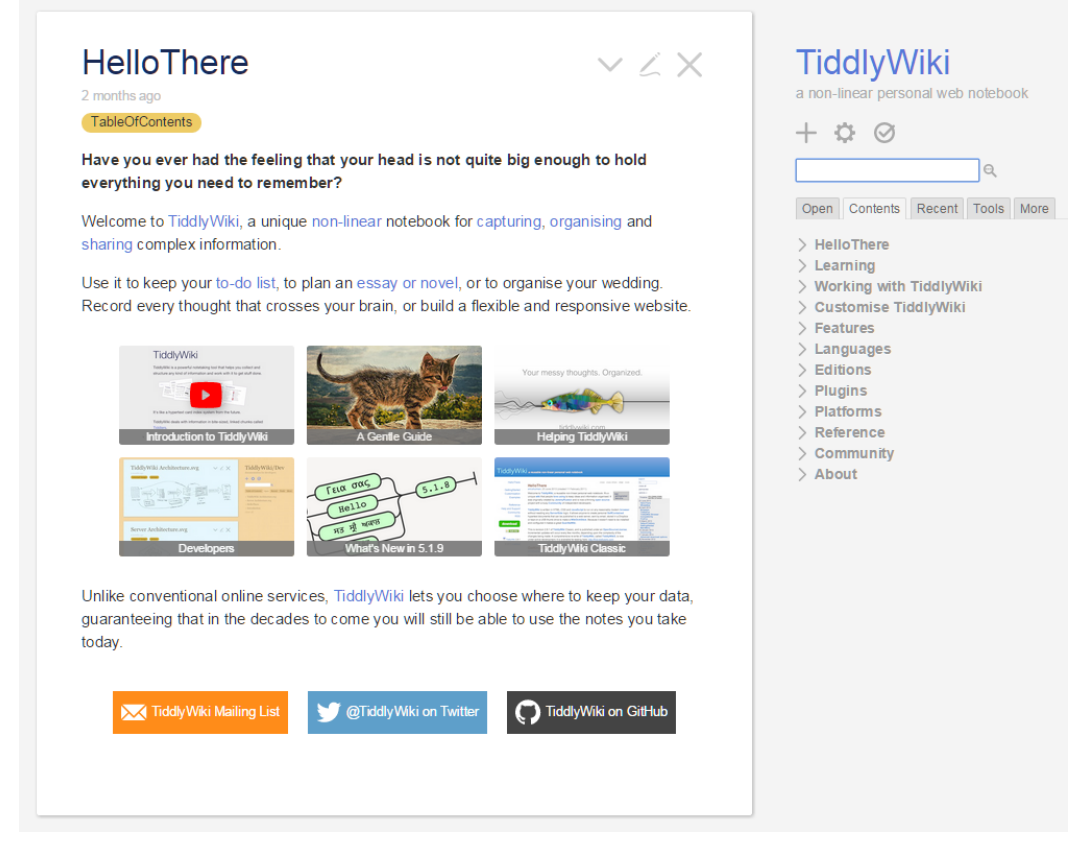

Slika 22. Službena stranica tiddlywiki.com

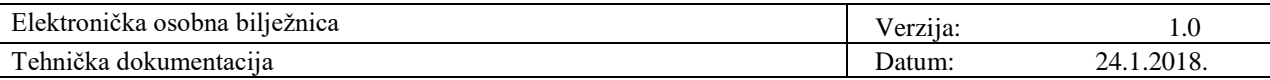

Podržane platforme: Android, Chrome, Firefox, Internet Explorer, iOS, Linux, Mac, Opera, PHP, Safari, Windows.

Zahvaljujući otvorenosti, za TiddlyWiki postoje brojne ekestenzije, teme i nadogradnje koje je moguće instalirati pomoću nekoliko klikova mišem.

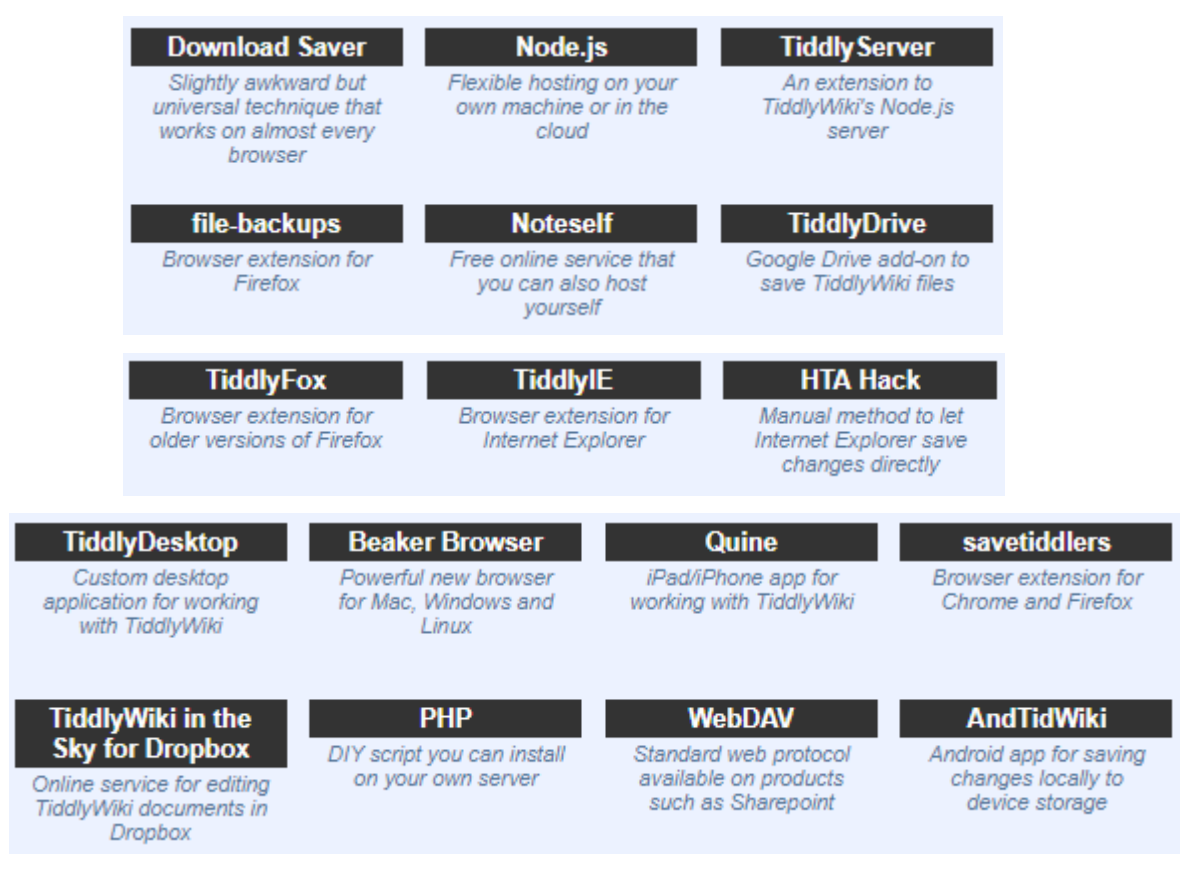

Slika 23. Dodaci za TiddlyWiki

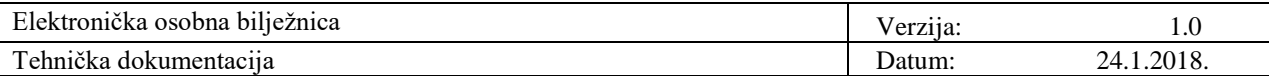

# **3. Usporedba obrađenih alata**

### **3.1 Karakteristike**

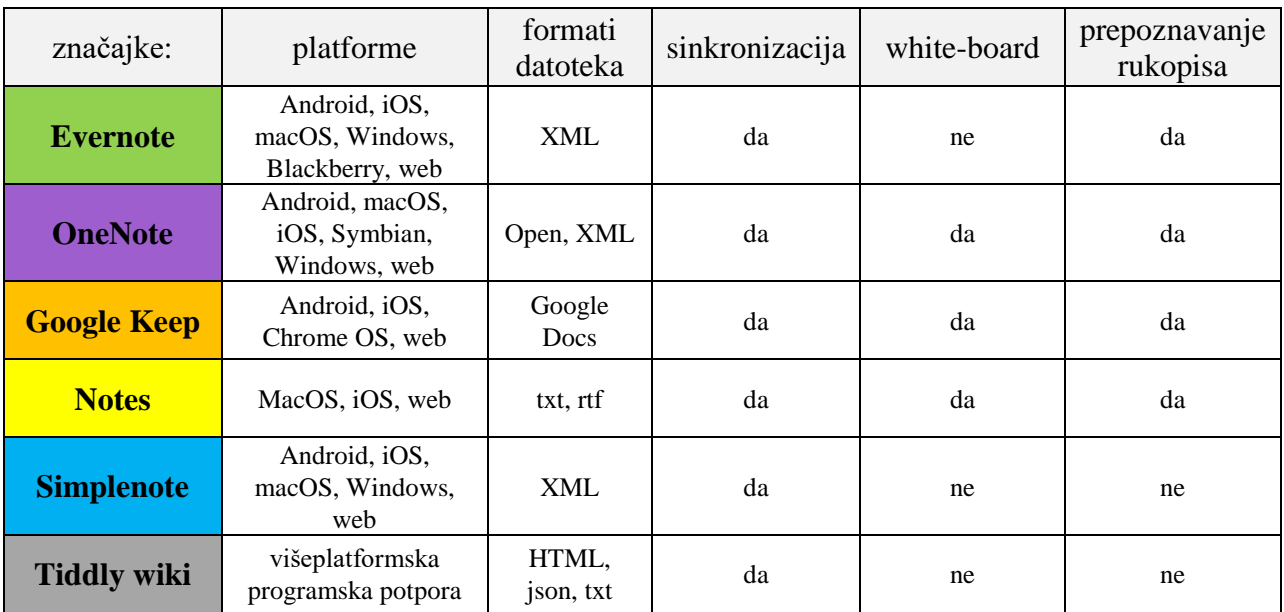

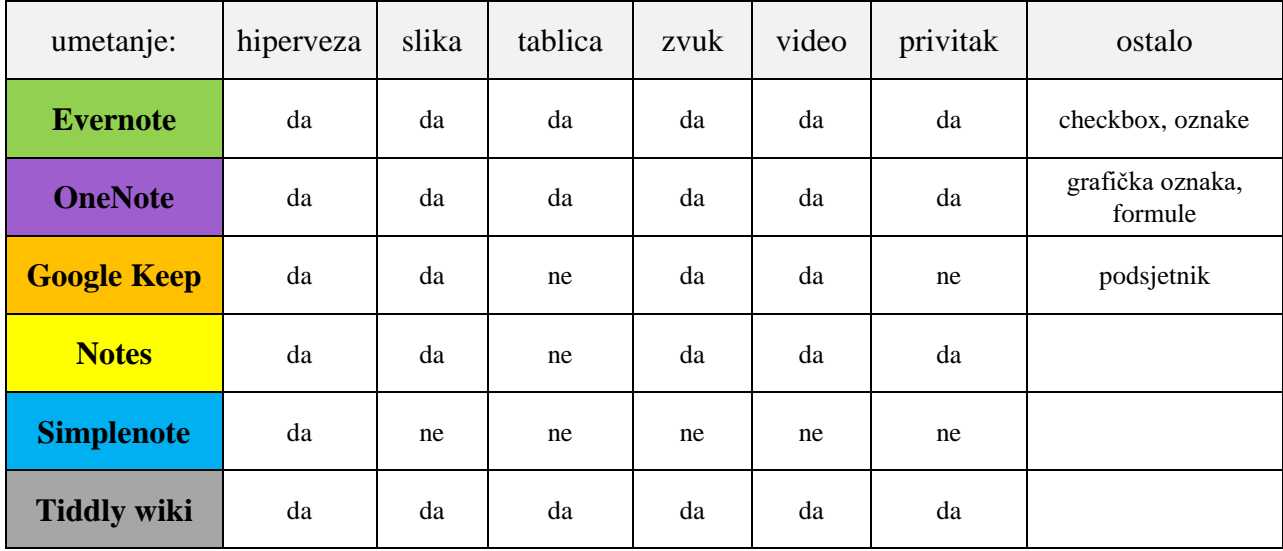

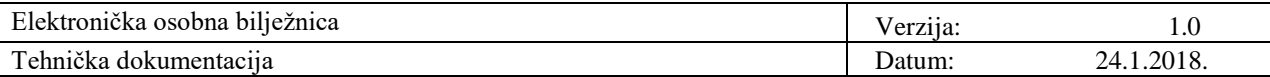

### **3.2 Instalacija**

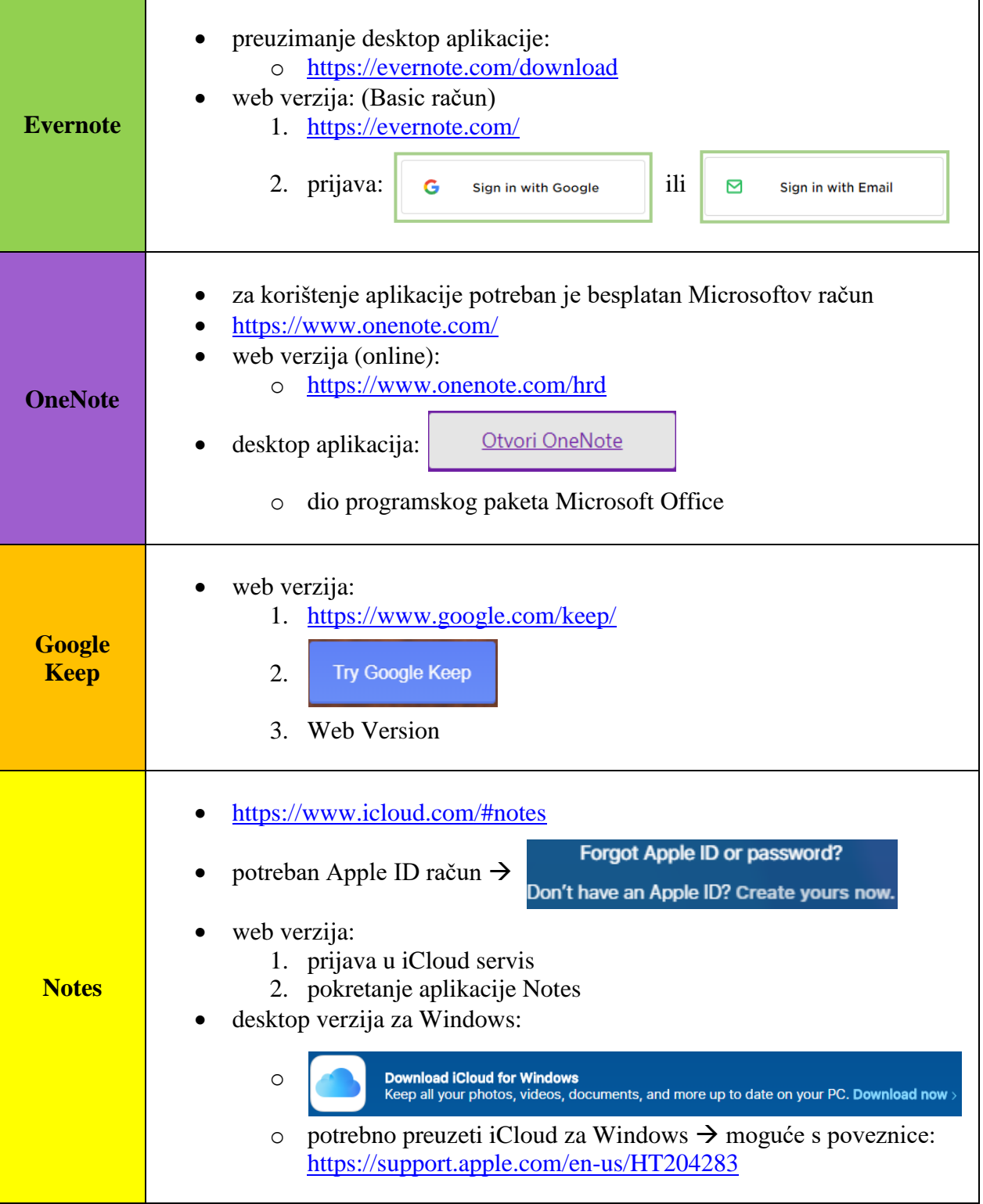

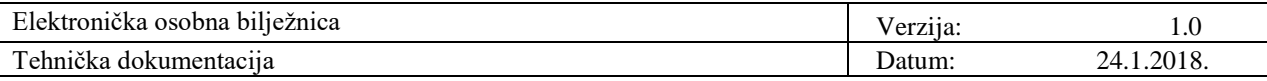

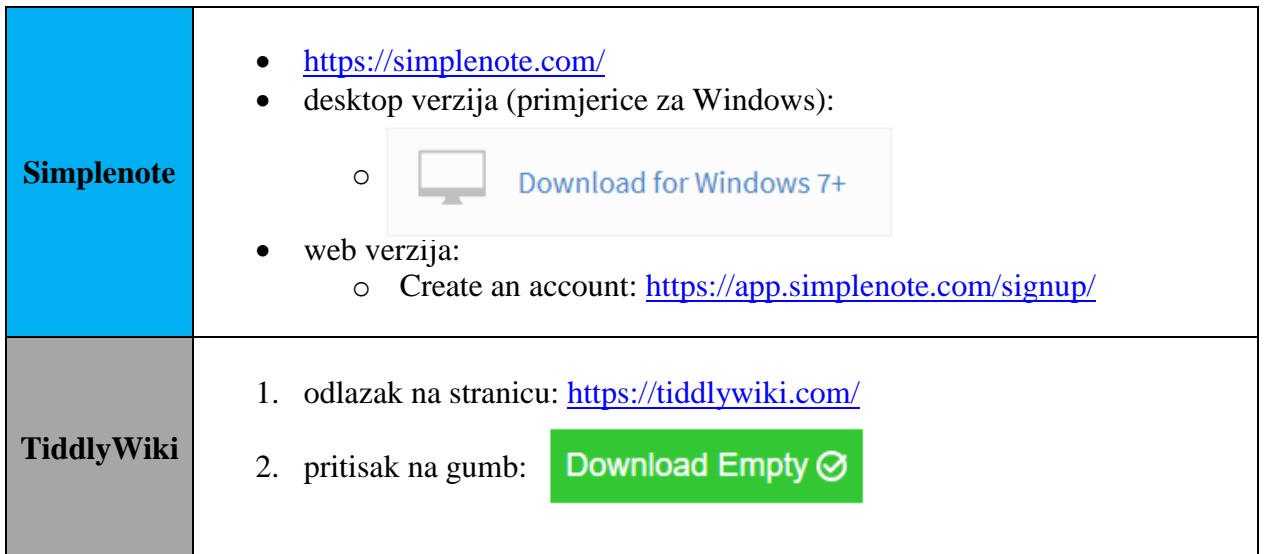

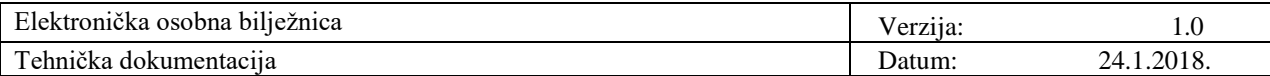

# **4. Još nekoliko aplikacija za vođenje bilješki**

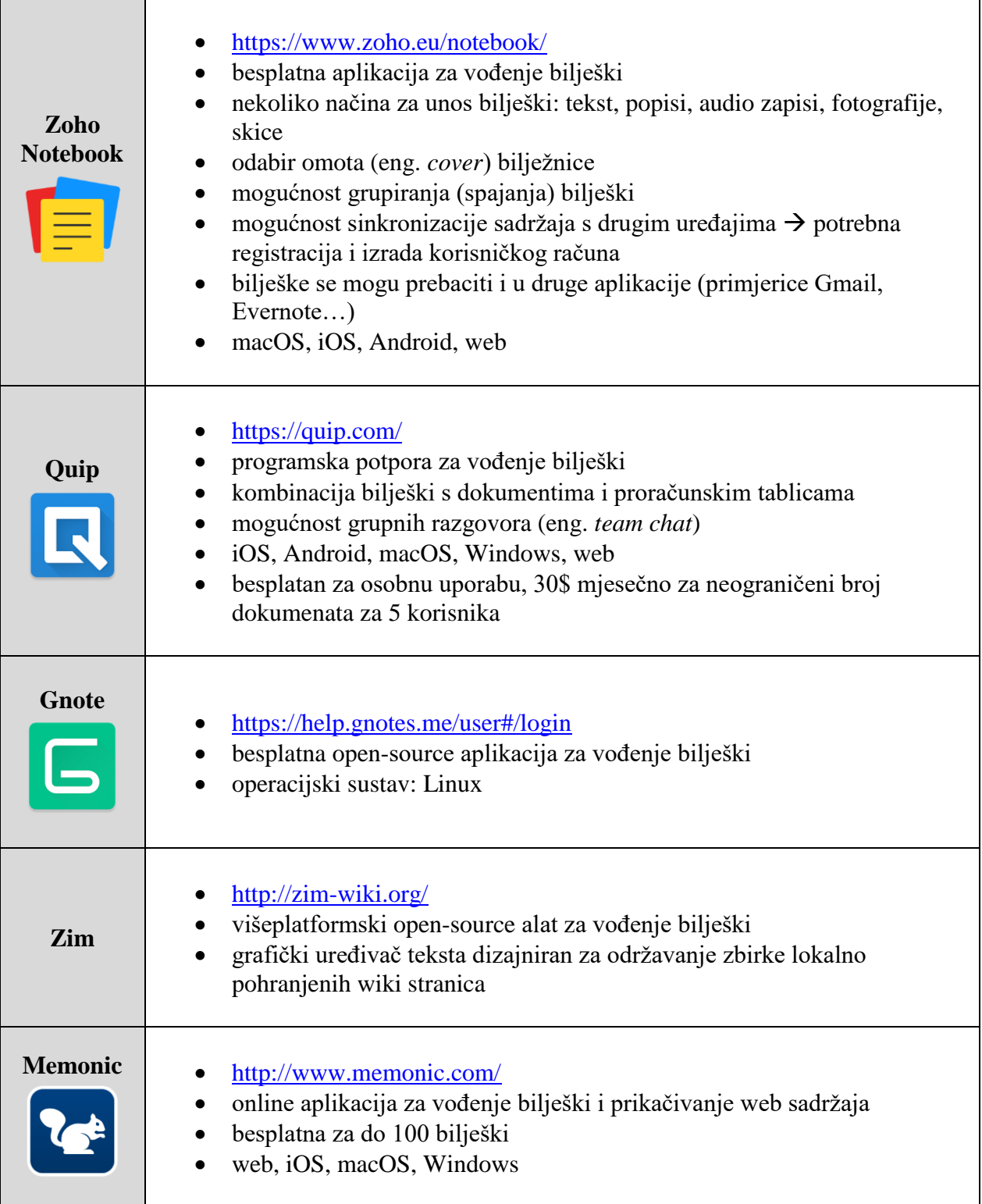

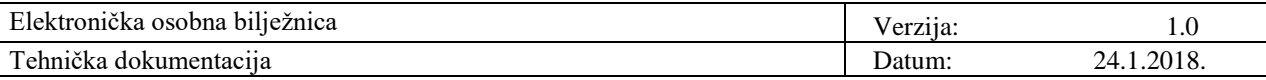

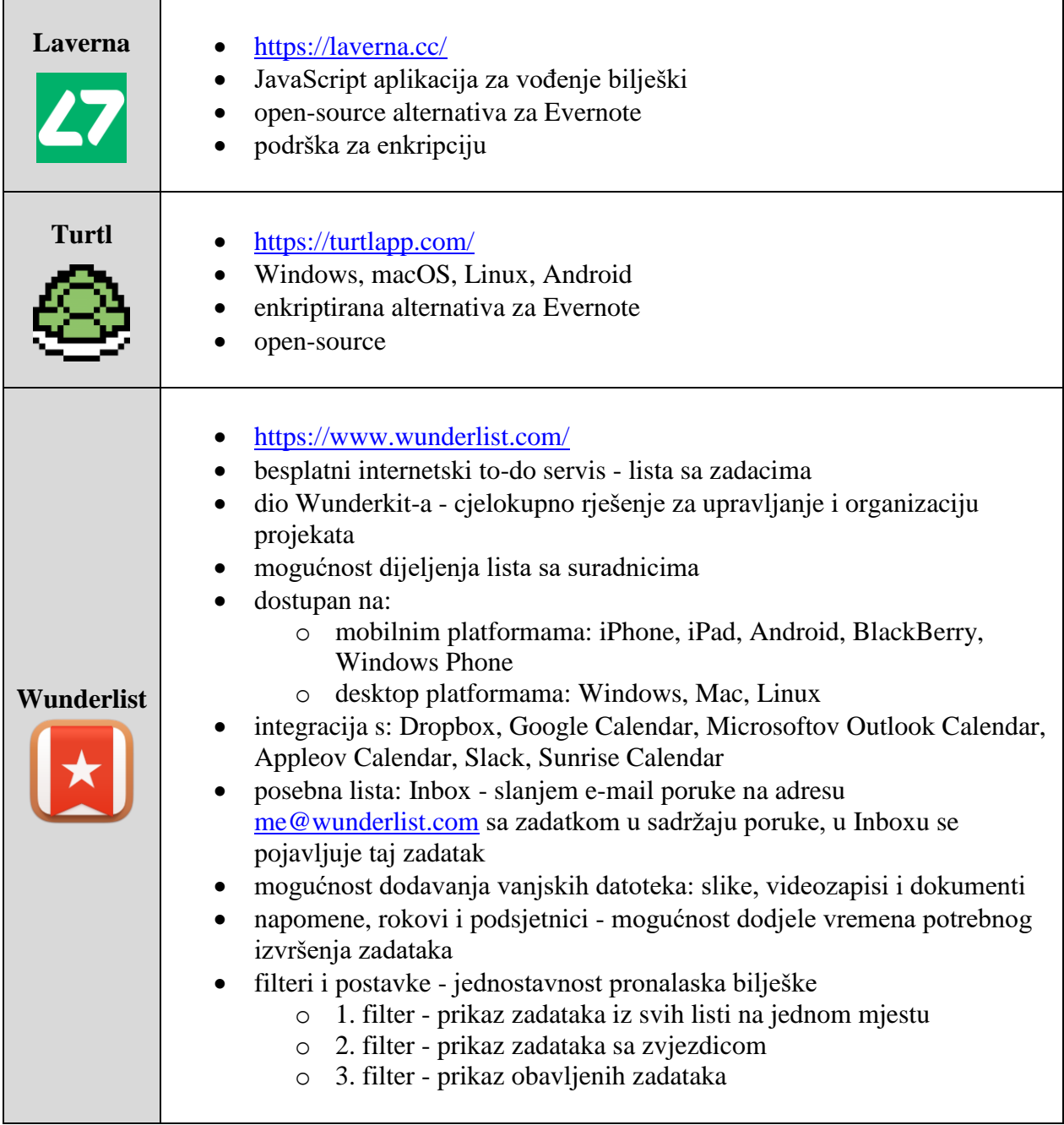

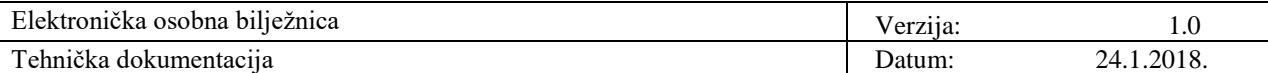

### **5. Literatura**

- 1. Morley D., Parker C. S.. Undestanding Computers: Today and Tomorrow. 15th Edition
- 2. University of Kentucky College of Pharmacy, Lexington, Kentucky. Note-taking and Handouts in The Digital Age. American Journal of Pharmaceutical Education. 25.09.2015.; 79(7): 107.<https://www.ncbi.nlm.nih.gov/pmc/articles/PMC4812780/>
- 3. 18.01.2015., Wikipedia, *The Computer Revolution/Software/Note Taking Software*, [https://en.wikibooks.org/wiki/The\\_Computer\\_Revolution/Software/Note\\_Taking\\_Softwa](https://en.wikibooks.org/wiki/The_Computer_Revolution/Software/Note_Taking_Software) [re](https://en.wikibooks.org/wiki/The_Computer_Revolution/Software/Note_Taking_Software)
- 4. Jimmy Daly, Zapier, 19.04.2017., *Evernote, OneNote, and Beyond: The 14 Best Note-Taking Apps*,<https://zapier.com/blog/best-note-taking-apps/>
- 5. Namrata Gogoi, Guiding Tech, 20.09.2017., *Google Keep vs OneNote: Which One's Better?*,<https://www.guidingtech.com/65306/keep-vs-onenote/>
- 6. Thorin Klosowski, Lifehacker, 08.08.2016., *The Best Note Taking Apps for Students*, <https://lifehacker.com/the-best-note-taking-apps-for-students-1784974783>
- 7. Alyssa Gregory, Sitepoint, 11.03.2010., *10 Notebook Applications for Managin Ideas*, <https://www.sitepoint.com/10-notebook-applications-for-managing-ideas/>
- 8. CM Smith, Lifehack, *The Top 12 Note Taking Apps for Getting Things Done in School*, [http://www.lifehack.org/articles/productivity/the-top-12-note-taking-apps-to-get-stuff](http://www.lifehack.org/articles/productivity/the-top-12-note-taking-apps-to-get-stuff-done-in-school.html)[done-in-school.html](http://www.lifehack.org/articles/productivity/the-top-12-note-taking-apps-to-get-stuff-done-in-school.html)
- 9. 02.08.2014., Balkan Android, *9 najboljih aplikacija za rad sa bilješkama*, <https://balkanandroid.com/9-najboljih-aplikacija-za-rad-sa-biljeskama/>
- 10. 20.01.2018., *What is the best cross-platform note taking app?*, <https://www.slant.co/topics/697/~best-cross-platform-note-taking-app>
- 11. 31.12.2017., Wikipedia, *Comparison of notetaking software*, [https://en.wikipedia.org/wiki/Comparison\\_of\\_notetaking\\_software](https://en.wikipedia.org/wiki/Comparison_of_notetaking_software)
- 12. 06.07.2017., Techlicious, *The Best Way to Take Notes*, <https://www.techlicious.com/tip/best-note-taking-apps-and-devices/>
- 13. 27.04.2017. Make Use Of, *Google Keep Is a Great Evernote Alternative and Here's Why*, <https://www.makeuseof.com/tag/google-keep-evernote-alternative/>
- 14. 19.01.2018., Wikipedia, *Evernote*,<https://en.wikipedia.org/wiki/Evernote>

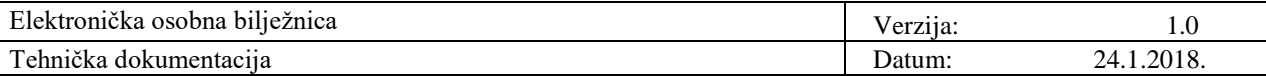

- 15. *Evernote*,<https://evernote.com/>
- 16. Whitson Gordon, Lifehacker, 03.12.2013., *I've Been Using Evernote All Wrong. Here's Why It's Actually Amazing*, [https://lifehacker.com/5989980/ive-been-using-evernote-all](https://lifehacker.com/5989980/ive-been-using-evernote-all-wrong-heres-why-its-actually-amazing)[wrong-heres-why-its-actually-amazing](https://lifehacker.com/5989980/ive-been-using-evernote-all-wrong-heres-why-its-actually-amazing)
- 17. Dann Albright, Make Use Of, 10.01.2017., *Keep Your Notes Private: 4 Encrypted Alternatives to Evernote*, [https://www.makeuseof.com/tag/encrypted-alternatives](https://www.makeuseof.com/tag/encrypted-alternatives-evernote/)[evernote/](https://www.makeuseof.com/tag/encrypted-alternatives-evernote/)
- 18. B. P., 18.08.2017., Pc Chip, *Evernote: potpuni vodič za početnike*, [http://pcchip.hr/helpdesk/evernote-potpuni-vodic-za-pocetnike-i-one-malo-naprednije-1](http://pcchip.hr/helpdesk/evernote-potpuni-vodic-za-pocetnike-i-one-malo-naprednije-1-dio/) [dio/](http://pcchip.hr/helpdesk/evernote-potpuni-vodic-za-pocetnike-i-one-malo-naprednije-1-dio/)
- 19. 03.01.2018., Wikipedia, *Microsoft OneNote*, [https://en.wikipedia.org/wiki/Microsoft\\_OneNote](https://en.wikipedia.org/wiki/Microsoft_OneNote)
- 20. *OneNote*,<https://www.onenote.com/>
- 21. 17.06.2017., Pc Chip, *Evernote vs. OneNote*, [http://pcchip.hr/softver/korisni/evernote-vs](http://pcchip.hr/softver/korisni/evernote-vs-onenote/)[onenote/](http://pcchip.hr/softver/korisni/evernote-vs-onenote/)
- 22. 02.11.2017., Wikipedia, *Google Keep*, [https://en.wikipedia.org/wiki/Google\\_Keep](https://en.wikipedia.org/wiki/Google_Keep)
- 23. *Google Keep*,<https://www.google.com/keep/>
- 24. Sandy Stachowiak, Make Use Of, 05.04.2017., *10 Useful Google Keep Extensions for Chrome and Firefox*, [https://www.makeuseof.com/tag/google-keep-extensions-chrome](https://www.makeuseof.com/tag/google-keep-extensions-chrome-firefox/)[firefox/](https://www.makeuseof.com/tag/google-keep-extensions-chrome-firefox/)
- 25. Cindy Grigg, ThoughtCo., 05.01.2018., *Comparison Chart of Evernote, Microsoft OneNote, and Google Keep*, [https://www.thoughtco.com/comparison-evernote-microsoft](https://www.thoughtco.com/comparison-evernote-microsoft-onenote-google-keep-2512005)[onenote-google-keep-2512005](https://www.thoughtco.com/comparison-evernote-microsoft-onenote-google-keep-2512005)
- 26. 11.01.2018., Wikipedia, *Notes (Apple)*, [https://en.wikipedia.org/wiki/Notes\\_\(Apple\)](https://en.wikipedia.org/wiki/Notes_(Apple))
- 27. *Notes*,<https://support.apple.com/en-us/HT205773>
- 28. Gary Marshall, Matt Swider, Techradar, 21.03.2013., *Google Keep vs Evernote vs Apple Notes*, [http://www.techradar.com/news/internet/web/google-keep-vs-evernote-vs-apple](http://www.techradar.com/news/internet/web/google-keep-vs-evernote-vs-apple-notes-1139656)[notes-1139656](http://www.techradar.com/news/internet/web/google-keep-vs-evernote-vs-apple-notes-1139656)
- 29. 01.12.2017., Wikipedia, *Simplenote*,<https://en.wikipedia.org/wiki/Simplenote>
- 30. *Simplenote*,<https://simplenote.com/>
- 31. 21.12.2017., Wikipedia, *TiddlyWiki*,<https://en.wikipedia.org/wiki/TiddlyWiki>

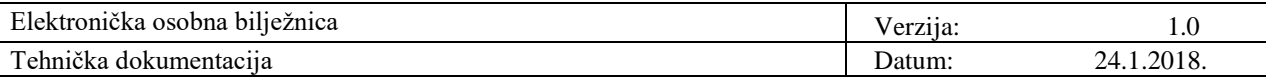

- 32. Thorin Klosowski, Lifehacker, 19.01.2017., *Zoho Notebook Is a Card-Based Evernote-Alternative for Andorid, iPhone, and Mac*, [https://lifehacker.com/zoho-notebook-is-a](https://lifehacker.com/zoho-notebook-is-a-card-based-evernote-alternative-for-1791387645)[card-based-evernote-alternative-for-1791387645](https://lifehacker.com/zoho-notebook-is-a-card-based-evernote-alternative-for-1791387645)
- 33. *Notebook*,<https://www.zoho.eu/notebook/>
- 34. 02.01.2018., Wikipedia, *Quip (software)*, [https://en.wikipedia.org/wiki/Quip\\_\(software\)](https://en.wikipedia.org/wiki/Quip_(software))
- 35. *Quip*,<https://quip.com/>
- 36. 31.12.2017., Wikiedia, *Gnote*,<https://en.wikipedia.org/wiki/Gnote>
- 37. 02.10.2017., Wikipedia, *Zim (software)*, [https://en.wikipedia.org/wiki/Zim\\_\(software\)](https://en.wikipedia.org/wiki/Zim_(software))
- 38. 04.09.2017., Wikipedia, *Memonic*,<https://en.wikipedia.org/wiki/Memonic>
- 39. *Memonic*,<http://www.memonic.com/>
- 40. *Laverna*,<https://laverna.cc/>
- 41. *Turtl*,<https://turtlapp.com/>
- 42. *Wunderlist*,<https://www.wunderlist.com/>